# **LINOVISION** POE-SW806GM-Solar

# User Manual

Updated on October 30, 2023

# **Package Contents**

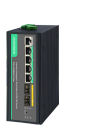

POE-SW806GM-Solar Temperature Sensor User Manual

 $x1$  x1  $x1$ 

**POE-SW0604-Solar**

# **Important Notification**

- Please read the user manual carefully before using. The improper operation may cause damage 1. to machine components.
- 2. Do not use in places near fire sources.
- Do not throw it in the water and also wet the internal component in the machine. 3.
- Do not shorting the positive and negative poles of the battery interface with metal conductors. 4.
- **5.** Please set DIP switches correctly before connecting any cables and device.

# **Connection Diagram**

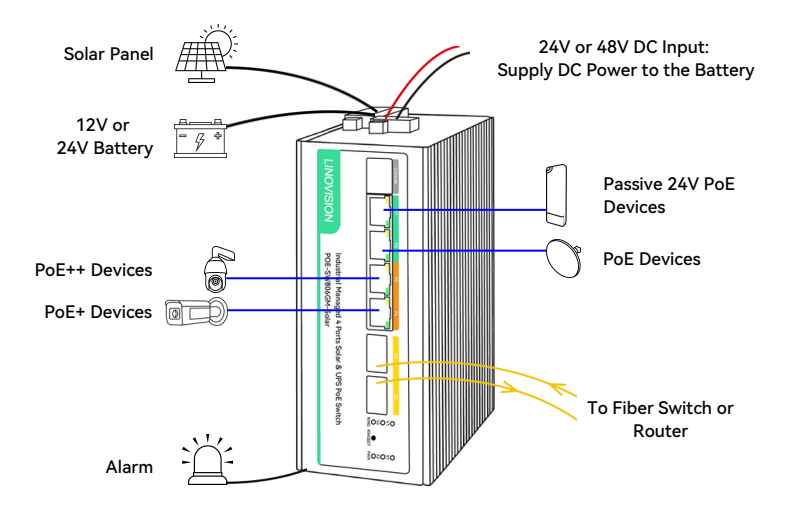

**Please follow these steps to setup this Solar PoE Switch.**

- **1> Configure DIP Switch**
- **2> Connect Battery**
- **3> Connect Solar Panel**
- **4> Connect external DC input for UPS power application– Skip this step if you do not use it**
- **5> Connect PoE devices and wireless bridges**

#### **Step 1: Configure DIP Switch**

Make sure to set correct battery type, voltage, and solar panel type. Otherwise, the system will not work properly or damaged.

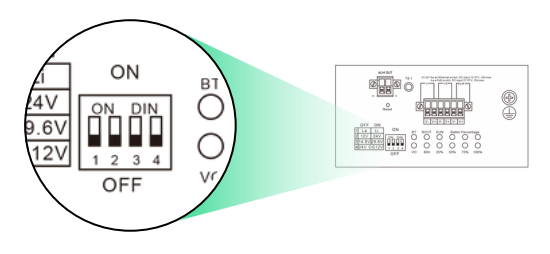

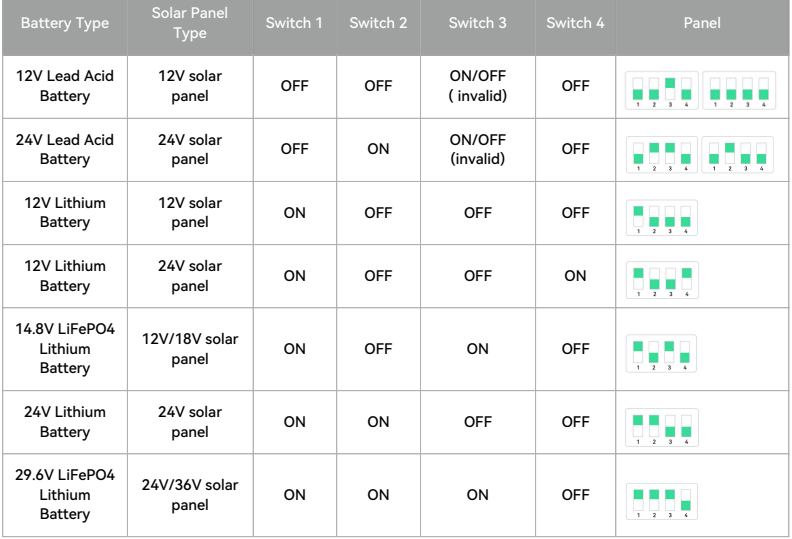

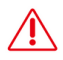

Warning:If the battery type is configured on web management page of the switch, the battery type switch is invalid.

When you need to configure the battery type via the DIP button on the switch, please ensure that the power of the device is turned off; turn on the power of the device after the configuration is complete.

The above recommendations are for reference only. Select the solar panel based on the actual open circuit voltage of the battery, the typical work voltage of the solar panel is higher than the open circuit voltage of the battery.

If you accidentally configure the wrong power parameters in the GUI and cause the device to power off, press the fourth button of the DIP button, dial up and down 5 times, and all the lights will flash once to restore.

#### **Step 2: Connect Battery**

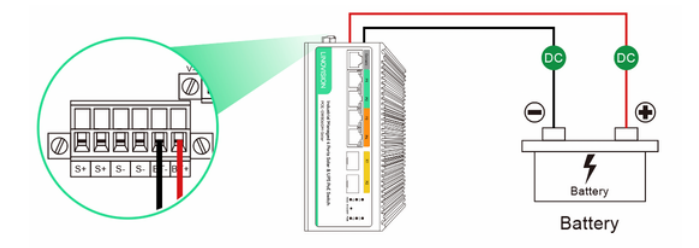

Make connections according to the figure above, and choose the correct battery type according to the figure below.

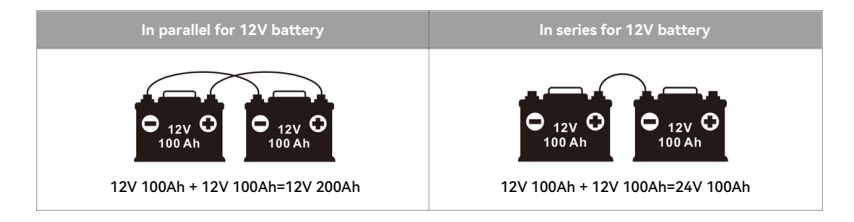

#### **Step 3: Connect Solar Panel**

Connecting Solar panels You can choose to connect one or two solar panels (Either a positive or negative electrode can be connected to the solar panel) :

- To connect one solar panel.

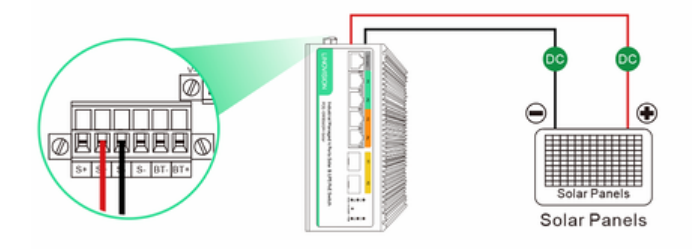

- To connect two solar panels.

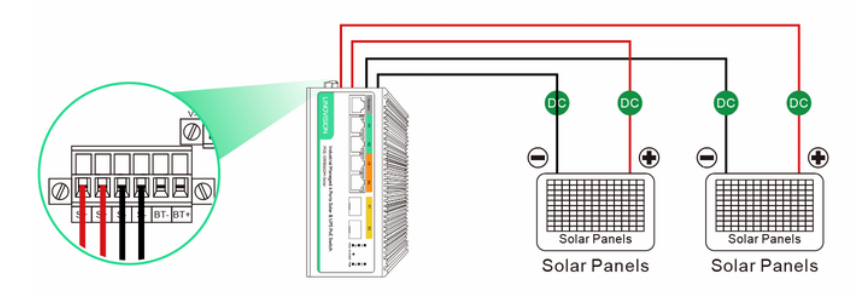

The solar panel can power up the POE-SW806GM-Solar, at the same time, charge the battery.

**Step 4: Connect external DC input for UPS power application– Skip this step if you do not use it**

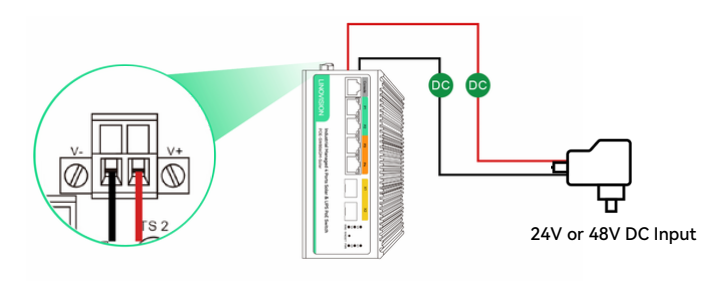

The V3 port serves as a DC charging port for solar cells, which is optional. When using DC 24V, it charges 12V batteries, while DC 48V charges 24V batteries. If you want to charge 12V batteries with DC 48V, you must first set it to wide voltage mode through DIP settings or Web settings.

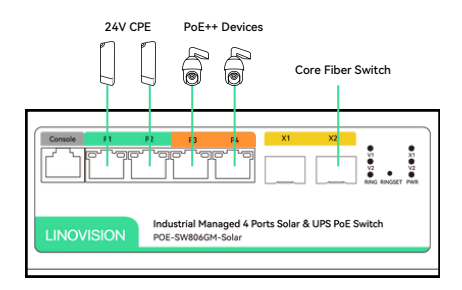

#### **Step 5: Connect PoE devices, IP cameras or wireless bridges**

Ports 1~2 of the POE switch are for connecting 802.3af/at PoE devices, ports 3~4 are for 802.3bt or 24V passive PoE devices, and ports 5~6 are for the fiber switch or fiber media converter.

The following shows how to start up the Web Management of the POE-SW806GM-Solar. Please make sure the manager PC must be set to the same IP subnet address.

For example, the default IP address of the POE-SW806GM-Solar is VLAN1 is 192.168.0.1. Then the manager PC should be set to 192.168.0.x (where x is a number between 1 and254, except 1), and the default subnet mask is 255.255.255.0.

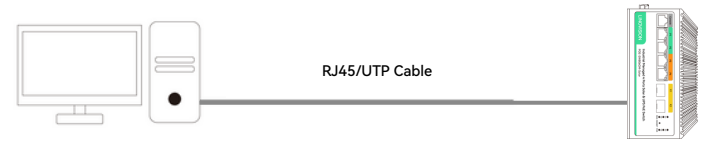

IP Address: 192.168.0.x IP Address: 192.168.0.1

#### **Logging in to the POE-SW806GM-Solar**

Step 1: Use Web browser to enter IP address http://192.168.0.1 (default IP address)

Step 2: When the following dialog box appears, please enter the default user name "admin" and password "admin" (or the password you have changed before).

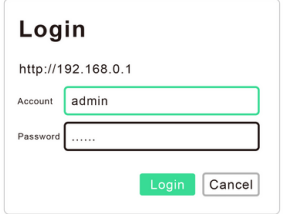

Step 3: After entering the password the main screen appears. The above page shows the information of solar power usage, PoE usage and battery capacity.

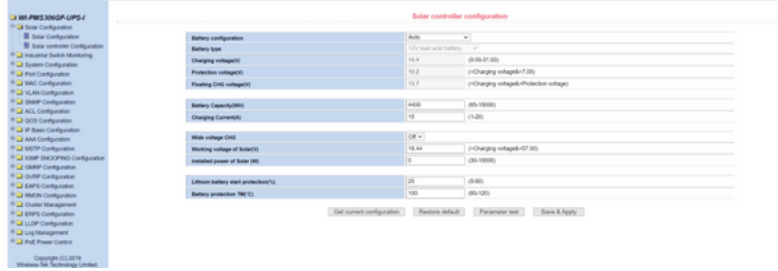

Step 4: The battery type and battery capacity will be auto display. The default of Wide Capacity CHG -- Off.

E.g. If you want to connect a 24V 200W solar panel, and 24V 100AH lead-acid battery.

Battery configuration -- Auto, the battery type is automatically displayed 24V lead-acid battery. If it is incorrect, please choose the battery type manually in the drop down box.

Battery Capacity: It is automatically displayed, if the data is incorrect you can enter the right data manually (Formula: Wh= V\*Ah).

Charging Current: The max charge current of POE-SW806GM-Solar is 10A max.

Wide voltage CHG: The default is Off for 12V solar panel connection. You connect 24V solar panel, please adjust Wide voltage CHG -- ON.

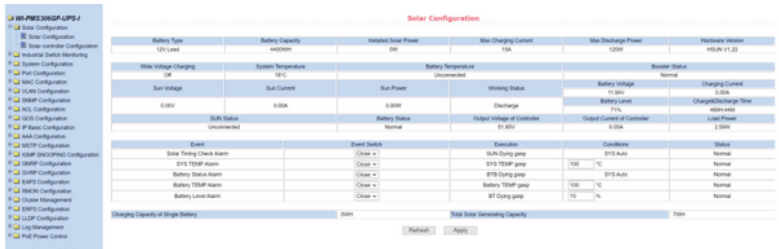

# **Hardware Introduction**

# 1 **Front Panel**

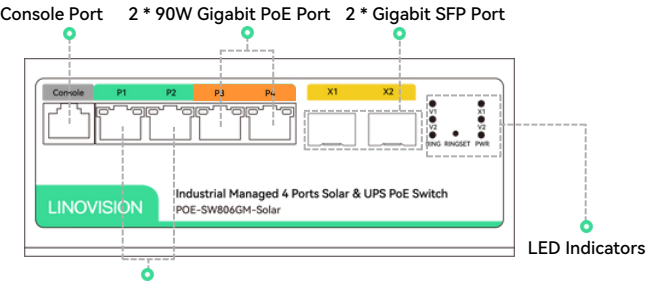

2 \* 24V Passive/30W Gigabit PoE Port

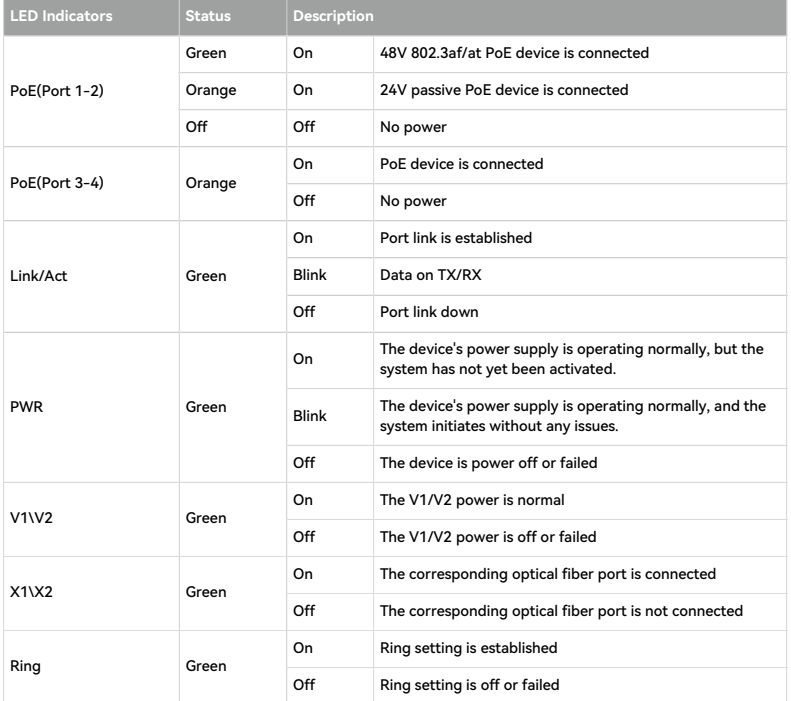

### 2 **Down Panel**

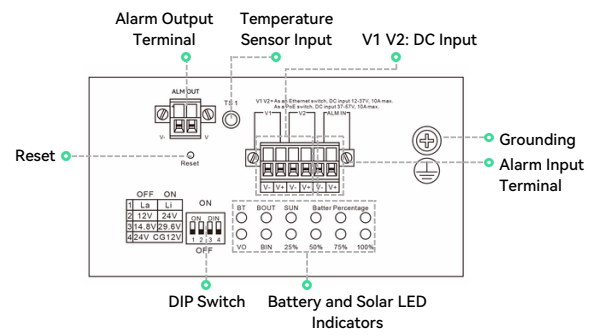

#### **1.V1 V2:DC Input**

The solar POE switch can also be used as an ordinary switch, when the power input such as the battery solar panel is not connected. V1, V2 any interface DC input 12-37V, the current maximum 10A, the device is a Ethernet switch; V1, V2 any interface DC input 37-57V, the current maximum 10A, the device is a POE switch. If both V1 and V2 ports supply power at the same time, select the port with the highest voltage.

#### **2. LED Indicators description**

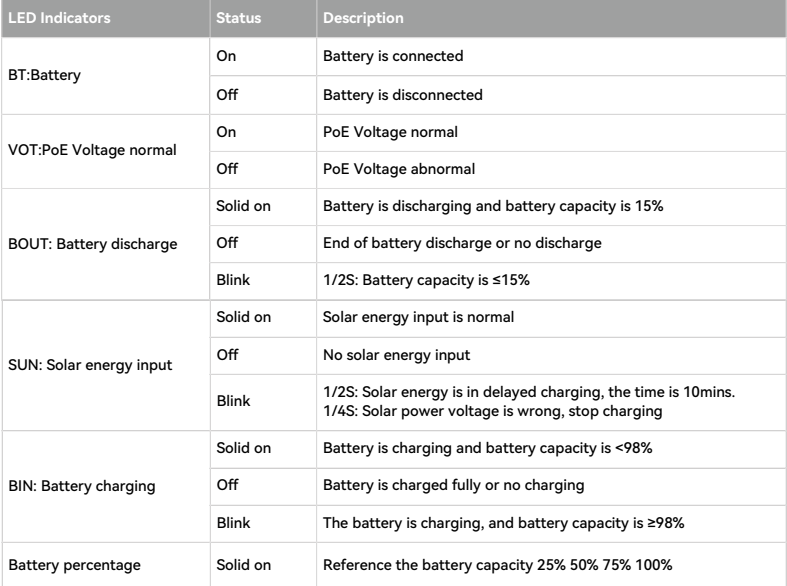

# **3 Up Panel**

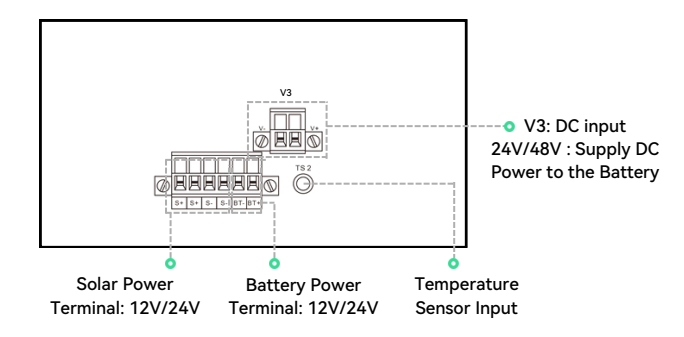

# **Technical Specification**

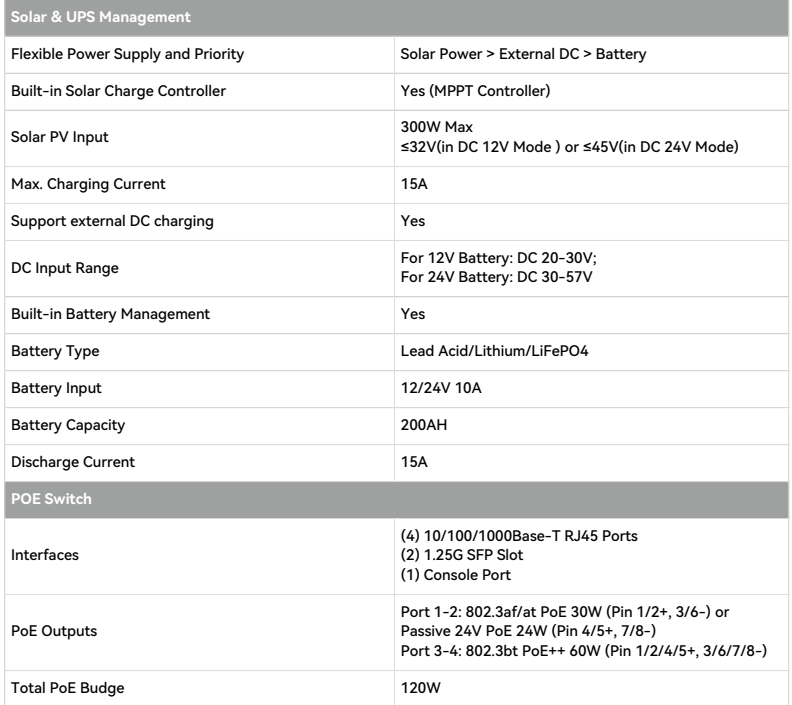

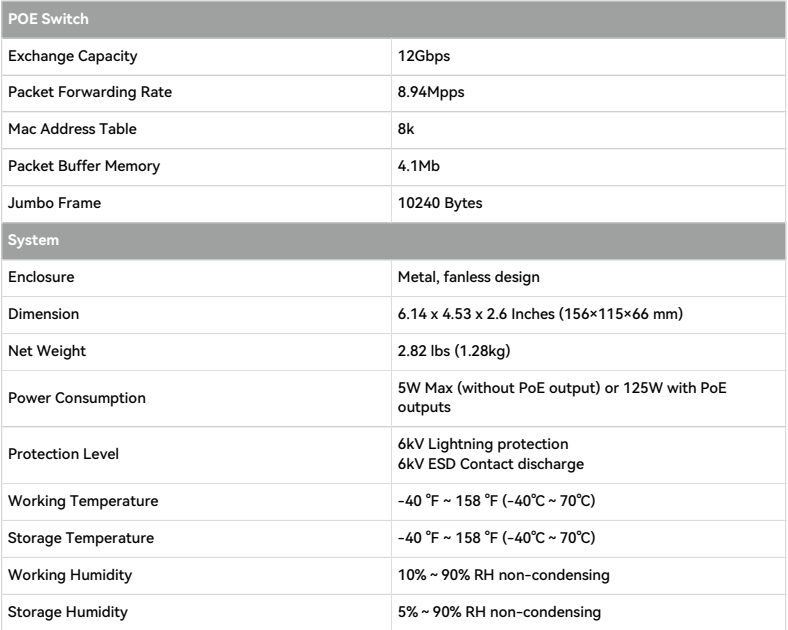

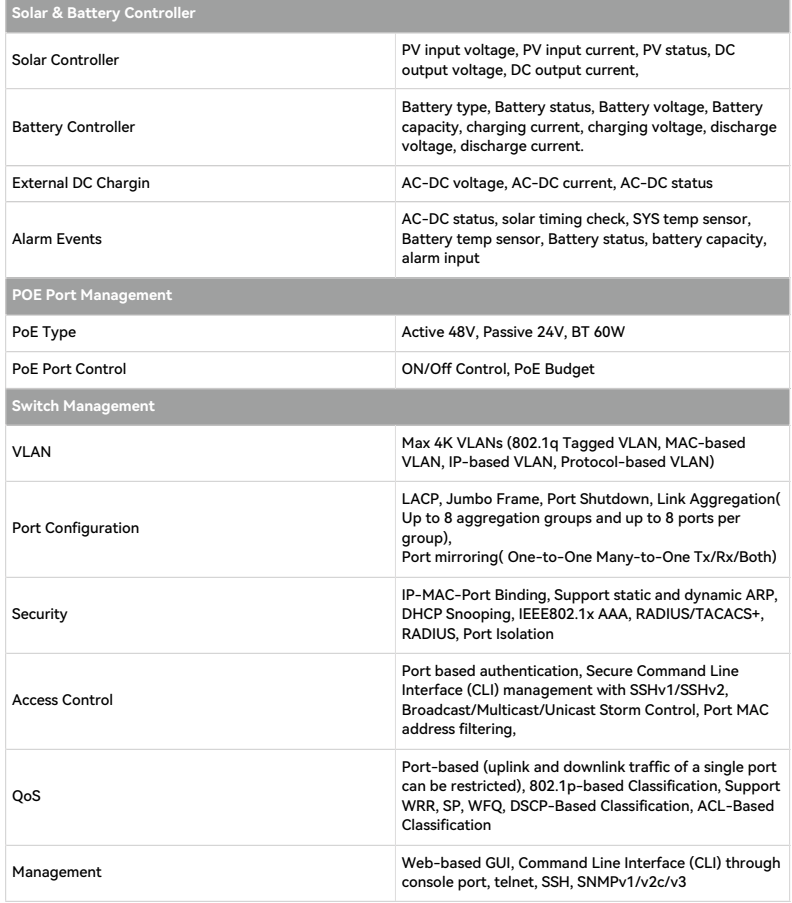